# PyLith Modeling Tutorial Meshing Strategies

Charles Williams Brad Aagaard Matthew Knepley

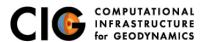

June 19, 2016

## Meshing Complex Geometry

Steps in creating a mesh

- Determine geometric features needed
  - Fault geometry
  - Topography
  - Sharp structural boundaries
  - Magma sources with complex geometry
- Create spline curve (2D) or NURBS surface (3D) in CUBIT/Trelis
- If using surface in several models export it for future use
- Use surfaces within CUBIT/Trelis to webcut volumes
- Choose discretization according to type of problem

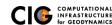

#### Example problems

3-D meshing of nonplanar geometry and variable discretization

Three-dimensional subduction zone example using NURBS surfaces

examples/meshing/surface\_nurbs/subduction

- Subduction interface geometry
- Splay fault geometry
- Topography/bathymetry
- How to use CUBIT's sizing function to vary discretization size examples/meshing/cubit\_cellsize

These examples have been verified to work with CUBIT 15.1 and Trelis 16.0.2.

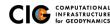

#### 3-D Subduction Zone

Mesh with subduction thrust, splay fault, and topo/bathymetry

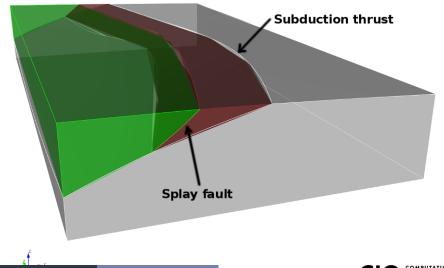

Example 1: Use a spatial database to control cell size

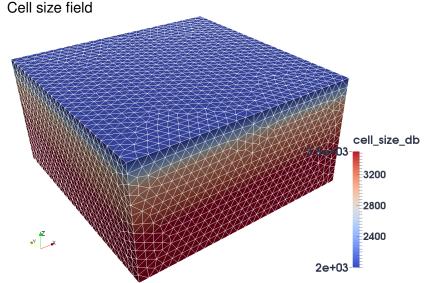

Example 1: Use a spatial database to control cell size

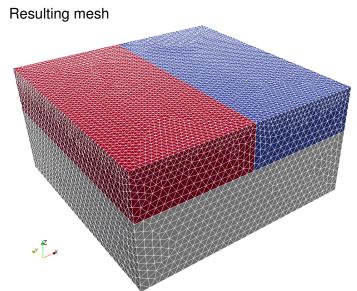

Example 2: Use an analytical function to control cell size

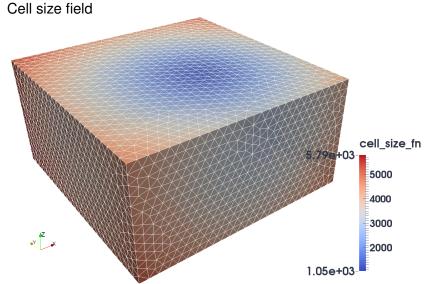

Example 2: Use an analytical function to control cell size

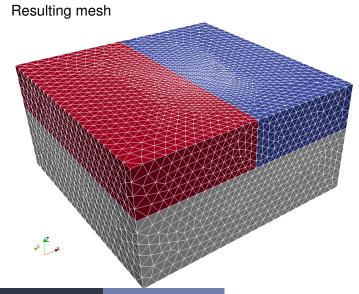